## **[セットアップ、操作編]**

Q.設定の開き方は?

A.次の画像を参考にしてください。「スタート」から設定を開くことができます。

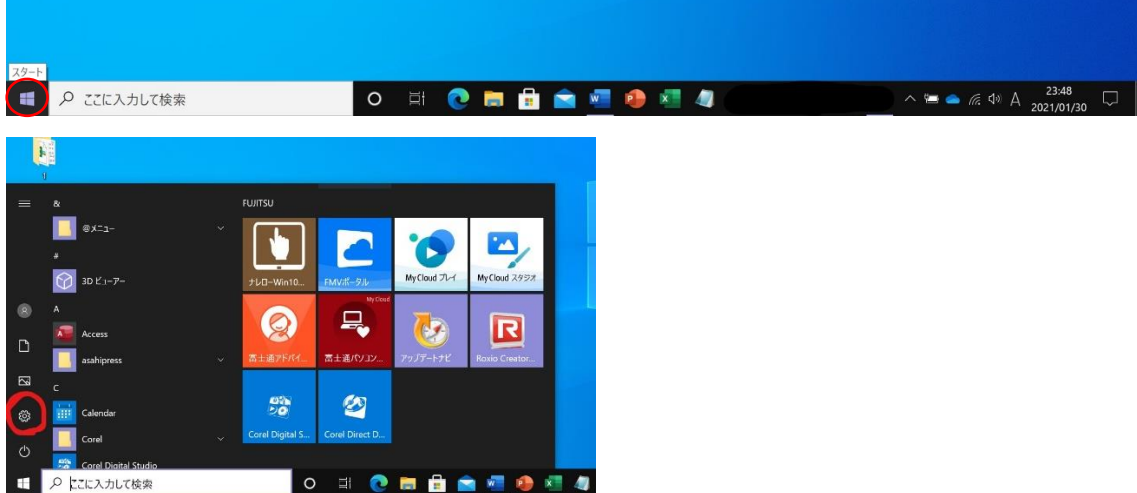

Q.画面の明るさを調整したい

A.画面右下にある吹き出しのようなマークを左クリックすると下の方に明るさ調節の バーが出てきます。表示されていない場合は「展開」という部分を左クリックすると表示 されます。もしくは「設定」から「システム→明るさと色」で変更可能です。

Q.音量を調整したい

A.画面右下にスピーカーのマークがあります。そちらを左クリックすることで音量調整の バーが表示され、調整できます。もしくは「設定」から「システム→サウンド」で調節 可能です。

Q. ネット環境(Wi-Fi)はどうしたらいいか。

A. WiFi や光回線などインターネットが利用できる環境をネット環境といいます。 自宅で利用するなど Wi-Fi がなくても利用できる環境であれば有線などでも問題はありま せんが、学内では基本的に Wi-Fi を利用することになります。講義開始前にはネット環境を 整えましょう。

Wi-Fi の接続方法は本ページに掲載の動画を参考にしてください。

Q.どうやってパソコンで調べものをすればいいですか。

A.皆さんにご利用いただくパソコンは Windows 10 ですので「Microsoft Edge」が導入さ れ

ています。Microsoft Edge とはブラウザ(Web サイトを閲覧できるソフト)で、スマホの safari のようなものだと考えてください。このソフトを利用して調べ物が可能です。

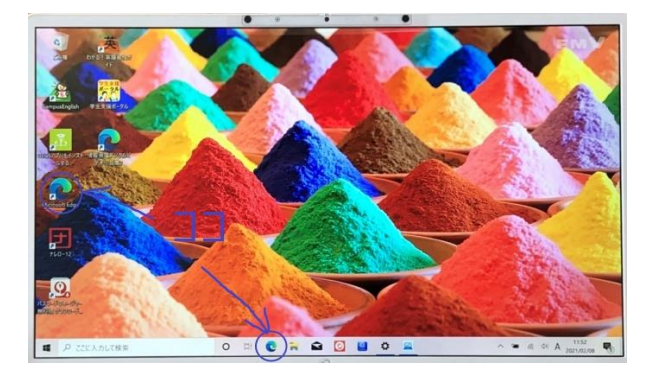

Q. Zoom はどうすれば使用できますか。

A.以下のマニュアルをご参照ください。

↓登録方法

[https://drive.google.com/file/d/1hwbYcPqQJj4JwKWkRSGe9nEfScYA2](https://drive.google.com/file/d/1hwbYcPqQJj4JwKWkRSGe9nEfScYA2LLu/view?usp=sharing) [LLu/view?usp=](https://drive.google.com/file/d/1hwbYcPqQJj4JwKWkRSGe9nEfScYA2LLu/view?usp=sharing)

[sharing](https://drive.google.com/file/d/1hwbYcPqQJj4JwKWkRSGe9nEfScYA2LLu/view?usp=sharing)

Q.パソコンのバッテリーはどれくらいもちますか。

A.およそ 13.3 時間です。利用するアプリの影響も受けるので余裕をもってご使用ください。

Q.名前の登録は漢字でもいいですか?

A.推奨はしていません。学部・学科によってはプログラミングを行う講義があるのですが、プロ グラミング用のソフトを利用する際に登録が英語(ローマ字)でないと起動しないことがありま す。そのような点を考慮して設定してください。

Q.電源ボタンはどこですか?

A.キーボード上部にあるボタンになります。詳しくは画像を見てください。

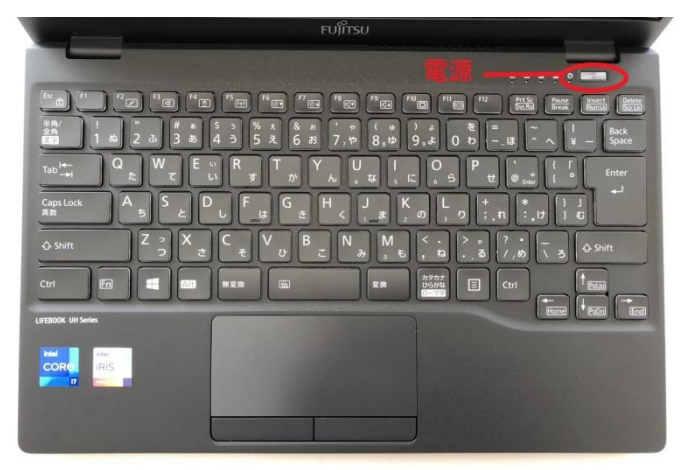

Q.電源ボタンを押しても起動しません

A.充電が切れている可能性があります。充電しても起動しない場合は「大学生協パソコン 電話サポート(0800-300-3337)」に連絡してください。

**[ウィルスバスター編]**

Q.マイクロトレンドに登録する住所は新居ですか、実家ですか?

A.実家を推奨します。

Q.登録する電話番号は携帯電話でも構わないですか?

A.緊急時に連絡がつくような番号でお願いします。

## **[Office ライセンス認証編]**

- Q. Office のアプリケーションってどれですか?
- A. Word、Excel、PowerPoint、OneNote などのことです。 これらを利用したレポートやプレゼンについて、パソコン活用講座では扱っております。 ぜひご検討ください。
- Q. Office の登録はどうするの。

A.山形大学入学者の皆様へ宛てて、大学より書面にてご案内予定です。ご参照ください。

## **[OneDrive 編]**

- Q. OneDrive とはなんですか?
- A.様々なデータファイルをネットワーク上に保存できるオンラインストレージサービスのことで す。ネット上の銀行のようなものと考えて下さい。

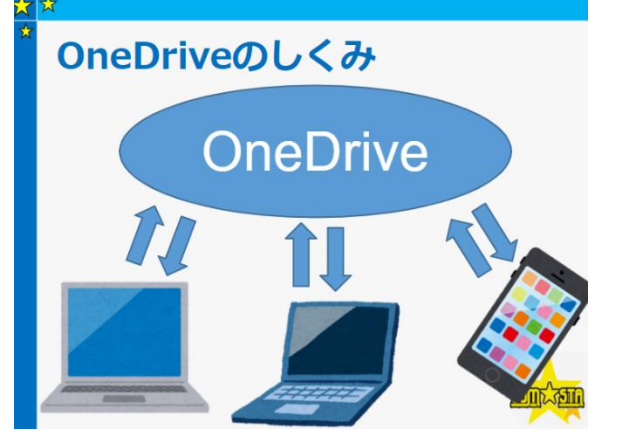

パソコン活用講座でも説明します。ぜひご参加ください。

## **[その他質問]**

Q.タッチ機能ってどんなときに使う?文字も書けるの?

A.文字を書くことには向いていないように感じます。 どちらかといえばスマートフォンのようにアプリを開いたりすることに使えます。

Q.物理的にパソコン閉じたらデータ消えますか?

A.消えません。スリープモードに入り、続きから作業できるようになります。 不安でしたら必ず保存してから閉じるようにして下さい。

Q.充電器以外のケーブルっていつ使いますか?

A.HDMI はプロジェクターなどを利用する際にパソコンとプロジェクターを接続する ために使います。そのほか USB ケーブルはスマートフォンやタブレットをパソコンに 接続する際に利用できます。

Q.普通は画面とかキーボードにカバーつけますか?

A.どちらでも構いません。タッチ機能などをよく利用する場合などで汚れが気になる などあれば、検討してみてはいかがでしょうか。